### **BAB IV**

### **HASIL PENELITIAN DAN PEMBAHASAN**

### **4.1 Hasil Penelitian**

NIVE

Pada bagian ini akan dibahas mengenai analisis masalah, identifikasi *input*, identifikasi *output*, analisis pengguna.

## **4.1.1 Tahap Analisis Sistem Pakar**

Dalam membangun sistem pakar tindak pidana pencurian ini dilakukan beberapa tahap analisis yaitu:

- 1. Menentukan masalah yang akan dibangun sistem pakar. Sistem yang akan dibangun merupakan sistem pakar tindak pidana pencurian,
- 2. Mengumpulkan data-data yang diperlukan untuk membangun sistem, yaitu berupa daftar pasal-pasal mengenai tindak pidana pencurian, daftar pertanyaan, melalui studi literatur, observasi dan wawancara ke polisi digunakan sebagai *base knowledge*,
- 3. Mempresentasikan pengetahuan yang telah didapat ke dalam tabel pertanyaan yang telah dianalisis, aturan kaidah produksi serta pohon pelacakan dan penelusuran pertanyaan dan pasal,
- 4. Menentukan metode inferensi yang digunakan,
- 5. Menentukan target *user* yang akan menggunakan sistem pakar ini. Disini target merupakan pihak kepolisian yang melakukan penyidikan terhadap tersangka,
- 6. Usulan sistem yang akan dibangun.

### **4.1.2 Analisis Masalah**

JNIVER,

Masalah kesulitan ekonomi yang makin meningkat turut memicu masalah kriminalitas yang meningkat pula. Oleh sebab itu, tindakan pidana pencurian pun sering terjadi di masyarakat kita pada umumnya, khususnya di tingkat menengah kebawah. Dan pihak kepolisian sektor Ciwaringin banyak menangani kasus tindak pidana pencurian yang terjadi di lingkungan sekitar. Maka, atas dasar tersebut, penulis mencoba membuat system pakar yang dapat membantu kinerja kepolisian dalam melakukan interogasi terhadap tersangka pelaku tindak pencurian.

Mengingat pentingnya pelayanan hukum, maka segala informasi hukum berupa tindak pidana yang terjadi seharusnya disimpan baik untuk kepentingan arsip di kantor polisi. Dikarenakan seseorang mampu atau dapat melakukan tindak pidana lebih dari satu kali. Oleh karena itu, dibutuhkan suatu sistem yang mampu memberikan pelayanan kemudahan bagi kepolisian untuk mempermudah pengolahan data tersebut.

Dalam penelitian ini akan dibahas mengenai aplikasi yang mampu menganalisa tindak pidana pencurian berbasis desktop. Hal tersebut bertujuan agar pemenuhan terhadap sarana informasi kepolisian dapat terpenuhi, sehingga dapat membantu mengidentifikasi pasal-pasal yang terkait dengan suatu tindak pidana pencurian. KAN

# **4.1.3 Proses Pengumpulan Data**

Proses pengumpulan data ini dilakukan untuk memperoleh data mengenai pasal-pasal yang terkait tindak pidana pencurian beserta pertanyaannya. Data diperoleh dari hasil wawancara dengan polisi, selain itu data juga diperoleh dari hasil *observasi* dan studi literatur yang diambil dari beberapa buku yang dijadikan sebagai bahan referensi. Untuk daftar pertanyaan dari sistem pakar tindak pidana pencurian dapat dilihat pada lampiran.

# **4.1.4 Analisis Pengguna**

Pengguna dalam sistem ini dibagi menjadi dua yaitu:

1. *User* (*user* dengan hak akses terbatas)

 Dalam hal ini, *user* merupakan pengguna yang akan memanfaatkan aplikasi dengan hak akses terbatas. Adapun mengenai fasilitas yang dapat digunakan olehnya sebagai berikut:

- a. Fasilitas input identitas tersangka,
- b. Fasilitas penyidikan dan analisis,
- c. Fasilitas log hasil analisis.
- 2. Administrator (pakar dengan hak akses lebih dari *user*)
	- a. Update data *account* (*username*, *password*),
	- b. Membuat *account user* baru dengan hak akses yang disesuaikan,
	- c. Fasilitas manipulasi data (ubah, tambah, hapus) pertanyaan yang terkait tindak pidana pencurian,
	- d. Fasilitas log hasil analisis.

# **4.1.5 Identifikasi** *Input*

Dalam identifikasi input hal pertama yang harus dilakukan adalah mengumpulkan fakta- fakta atau informasi yang nantinya akan diperlukan dalam pembuatan aplikasi, untuk memecahkan masalah dan selanjutnya akan diolah oleh sistem pakar. Kemudian program akan memberikan pilihan berupa pertanyaan yang selanjutnya dijawab oleh tersangka. Semua ini dilakukan dalam upaya mengumpulkan informasi tentang suatu masalah yang ingin dipecahkan.

Untuk menjawab informasi yang diminta maka pada tampilan program akan menyediakan pertanyaan yang bertujuan agar tersangka memberikan informasi dari tindakan yang dilakukannya. Polisi hanya cukup menginputkan jawaban dari tersangka dan tersangka hanya cukup menjawab "ya" dan "tidak".

### **4.1.6 Identifikasi Output**

Jika sistem pakar telah menerima input yang dilakukan pada akhir pertanyaan yang diajukan program aplikasi, maka akan dihasilkan suatu output berupa kesimpulan analisa dari setiap pertanyaan yang telah terjawab. Untuk setiap kesimpulan yang telah didapat maka akan dijelaskan tersangka telah melanggar pasal pencurian apa saja.

### **4.2 Pembahasan**

### **4.2.1 Perancangan Basis Data**

Gambar di bawah ini memperlihatkan perancangan basis data dalam bentuk *Entity Relationship Diagram (ERD)* dan *Physical Data Model.* ERD adalah gambar atau diagram yang menunjukkan informasi dibuat, disimpan, dan digunakan dalam sistem untuk melakukan aktivitas pemodelan data. Sedangkan *Physical Data Model* dan tersebut merupakan bentuk fisik dari data konseptual yang telah dibuat.

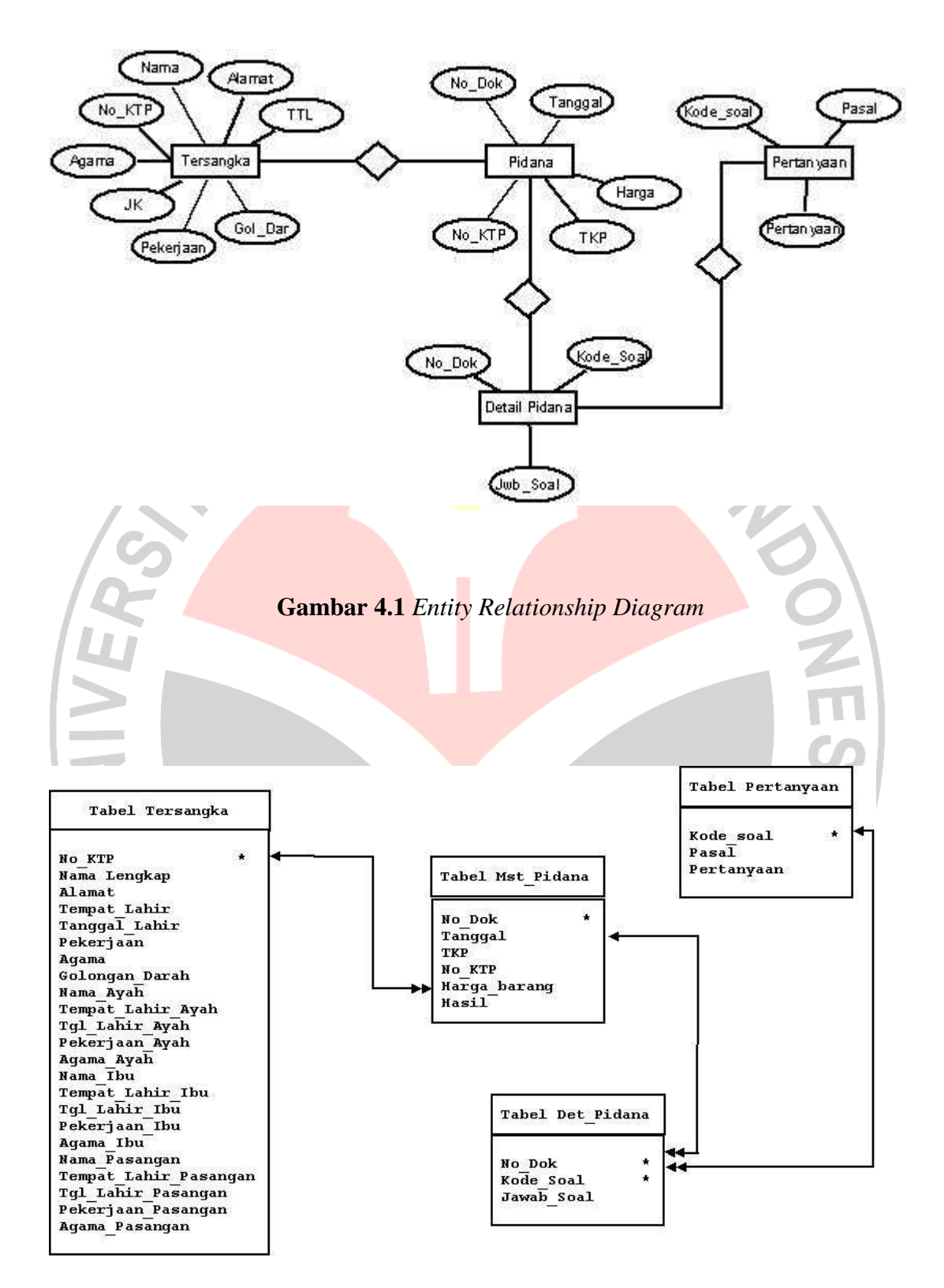

**Gambar 4.2** *Physical Data Model* 

# **4.2.2 Implementasi Program**

# **4.2.2.1 Implementasi Antar Muka Pemakai**

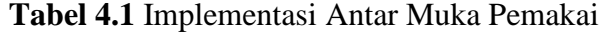

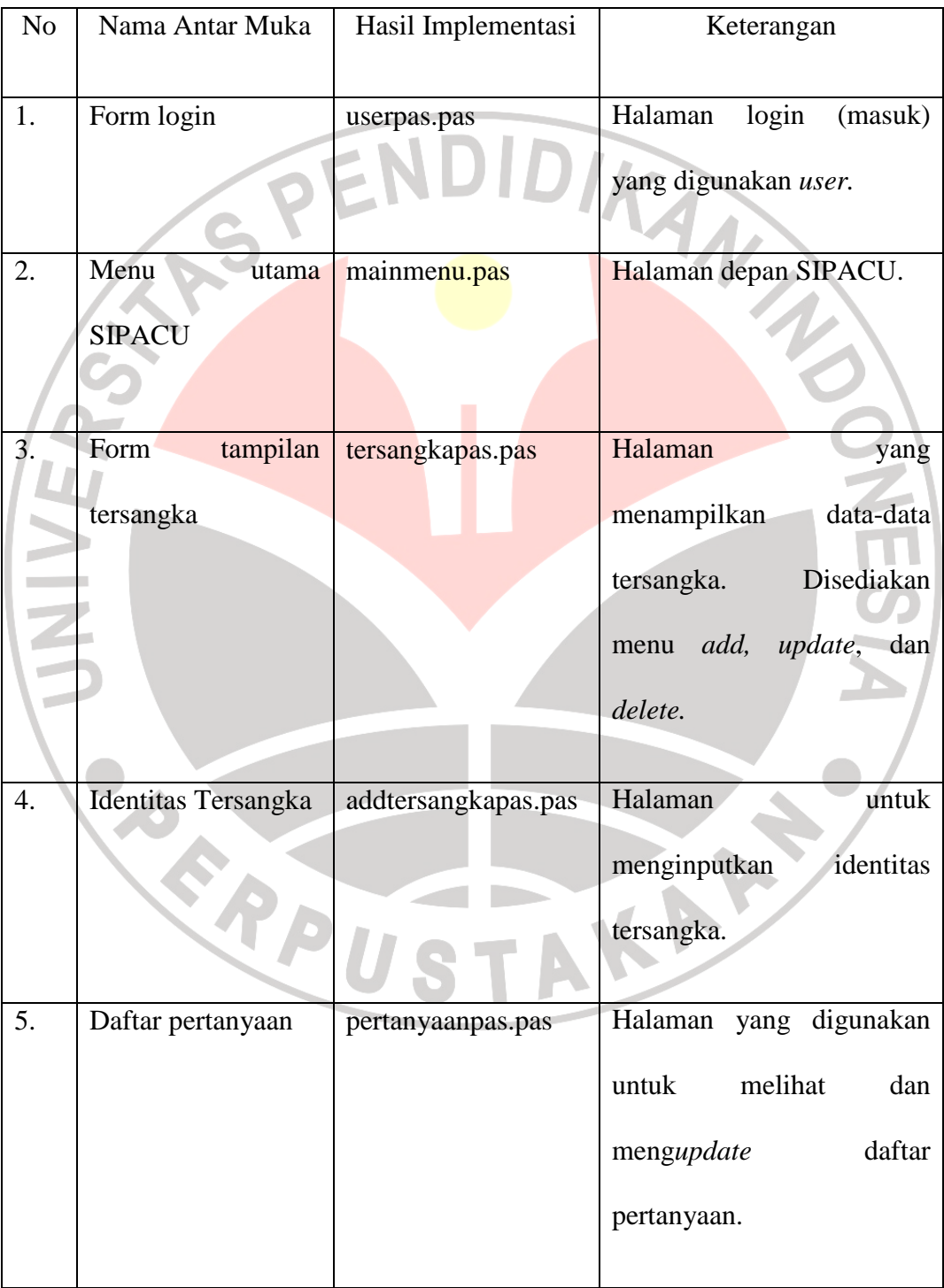

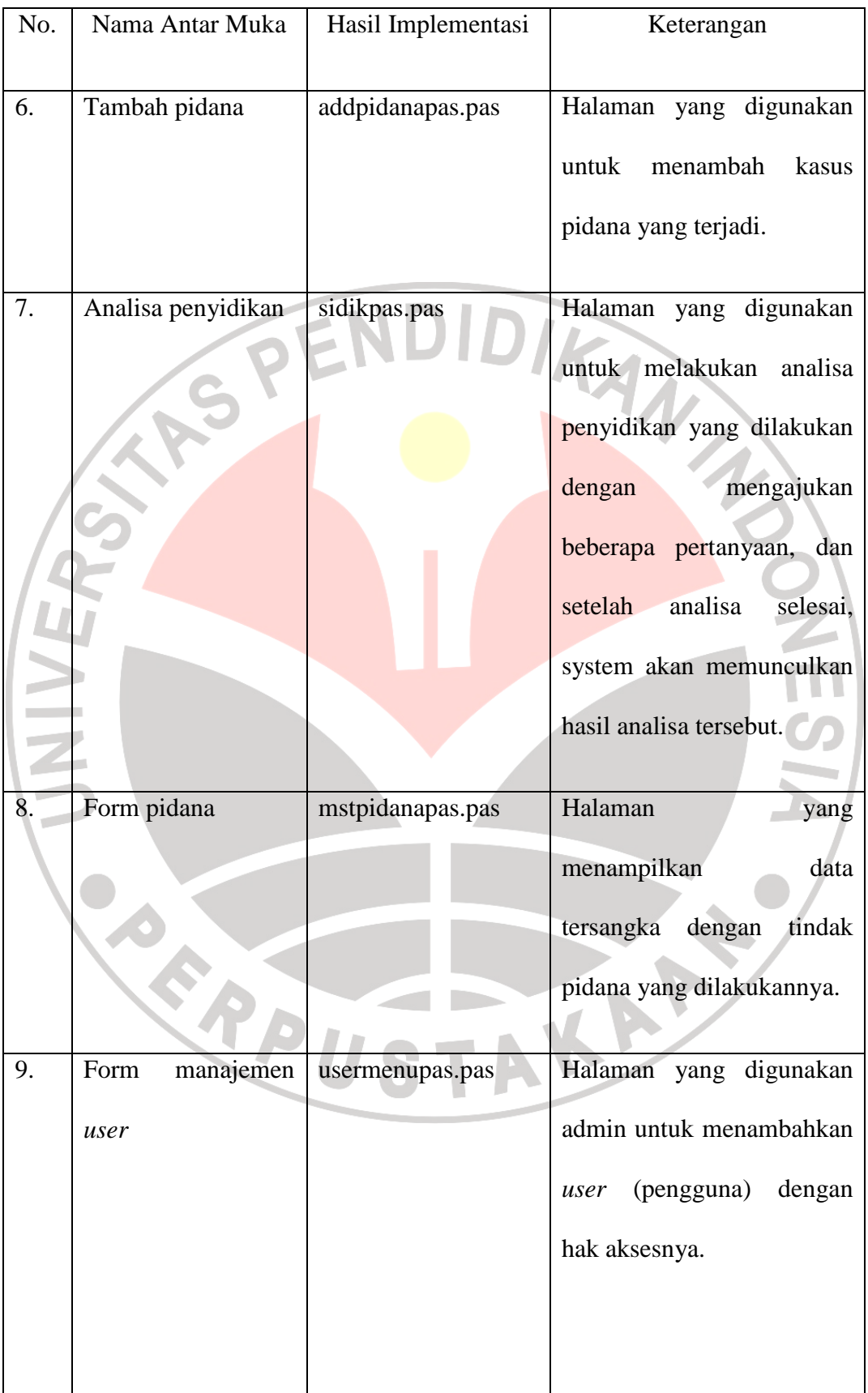

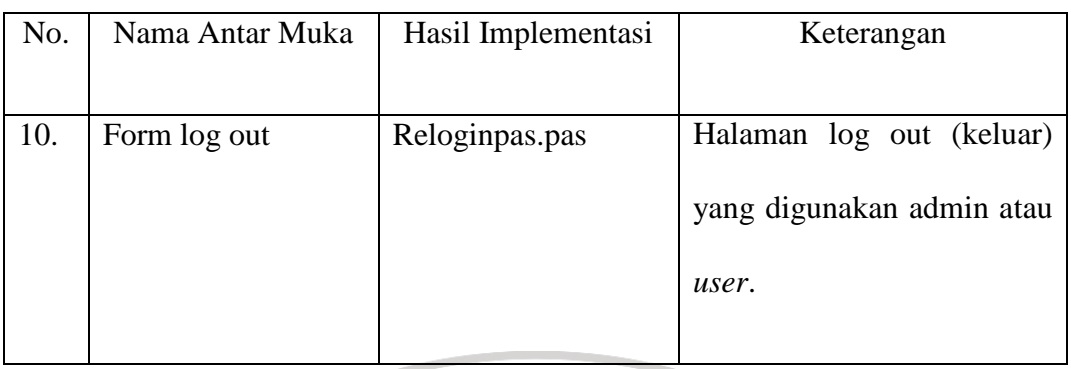

# **4.2.2.2 Hasil Implementasi Ke dalam Perangkat Lunak**

Setelah didapatkan penerapan metode inferensi runut maju pada sistem pakar yang sesuai, maka teknik tersebut diimplementasikan ke dalam sebuah perangkat lunak yang diberi nama SIPACU (Sistem Tindak Pidana Pencurian). Berikut ini merupakan beberapa modul dari SIPACU:

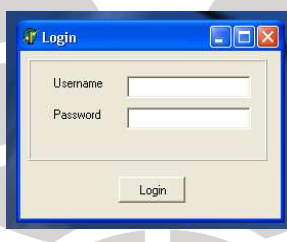

# **Gambar 4.3** Halaman Login

Merupakan form awal yang digunakan admin ataupun user sebelum masuk ke halaman utama SIPACU. Teknisnya pengguna cukup memasukkan *username* dan *password.* 

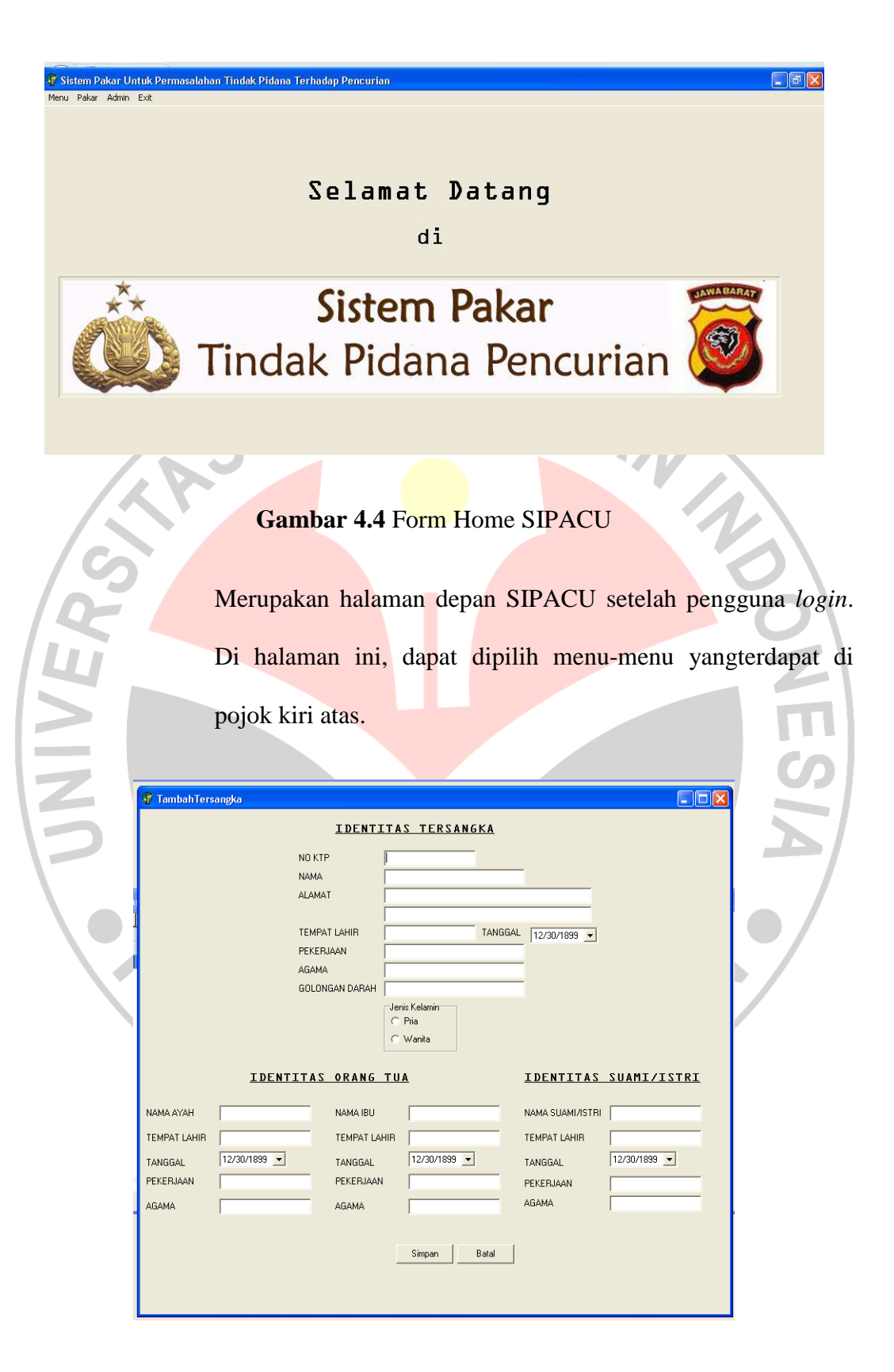

**Gambar 4.5** Form identitas tersangka

Halaman ini digunakan untuk menginputkan identitas tersangka. Untuk selanjutnya digunakan untuk bahan penyidikan.

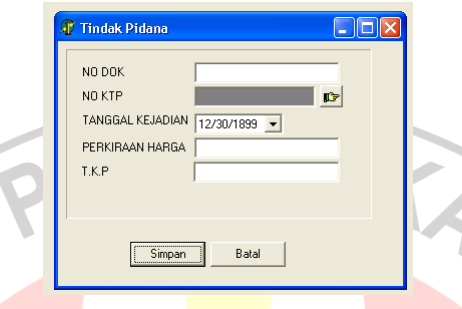

# **Gambar 4.6** Form Data Perkara

Halaman ini digunakan untuk mencatat tindak pidana baru dan menghubungkannya dengan data diri tersangka yang telah diinputkan sebelumnya.

A

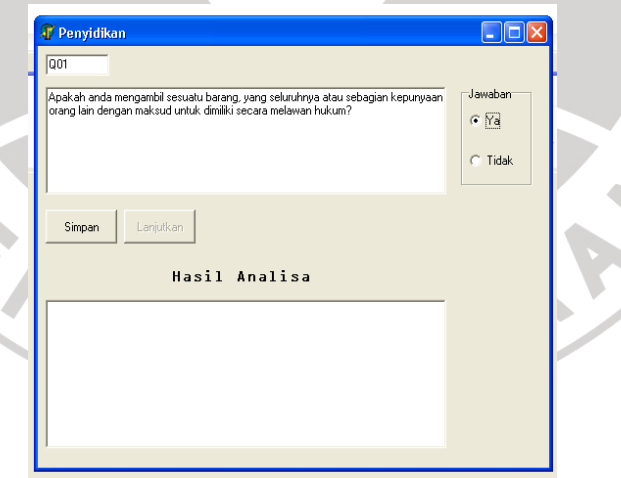

e.<br>Kalendar

 $\overline{\phantom{a}}$ 

# **Gambar 4.7** Form Pertanyaan Penyidikan

Pada halaman ini, sistem memunculkan pertanyaan penyidikan seputar tindakan pencurian yang dilakukan. Dimana *user*

(polisi) bertanya pada tersangka dan tersangka harus menjawab satu persatu dari setiap pertanyaan yang muncul. Ketika *user* telah selesai memasukkan jawaban pertanyaan, maka sistem akan memberikan data seputar pasal-pasal apa saja yang dapat dikenakan terhadap tersangka yang melakukan tindakan pencurian tersebut. Adapun keluaran *(output)* hasil analisa dari sistem sesuai jawaban yang diinputkan *user.*

|  | <b>All Hasil Analisa</b>                                                                                                    |                           |                              |  |
|--|----------------------------------------------------------------------------------------------------|---------------------------|------------------------------|--|
|  | Pasal 362<br>Pasal 363 Ayat 1                                                                                                    | KODE<br><b>Q01</b><br>005 | <b>JAWAB</b><br>True<br>True |  |
|  | Keteranqan Pasal<br>Barang siapa mengambil barang sesuatu yang seluruhnya atau<br>sebagian kepunyaan orang lain dengan maksud untuk dimiliki<br>secara melawan hukum diancam karena pencurian dengan pidana<br>penjara paling lama lima tahun atau pidana denda paling banyak<br>sembilan ratus rupiah. |                           |                              |  |
|  |                                                                                                    | OK                        |                              |  |

**Gambar 4.8** Form Hasil Analisa

Pada halaman ini ditampilkan hasil analisa penyidikan dari

jawaban pertanyaan-pertanyaan yang diajukan system.

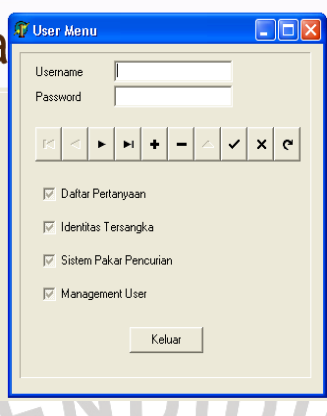

# **Gambar 4.9** Form Manajemen *User*

Halaman ini digunakan oleh admin untuk dapat menambahkan

pengguna (*user*) dengan hak akses yang bisa disesuaikan.

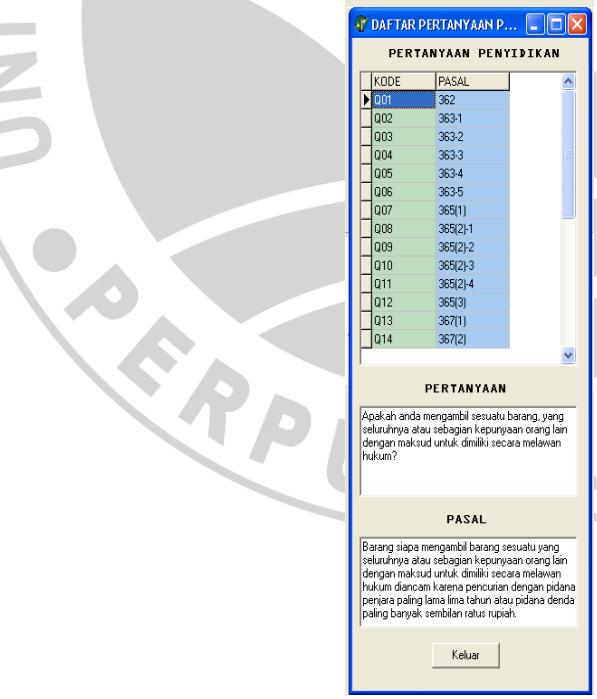

KARA

**Gambar 4.10** Form *Update* Pertanyaan

Halaman ini digunakan oleh admin untuk mengedit pertanyaan dan pasal yang terkait. Admin dapat langsung menghapus dan mengetikkan data yang baru dan secara otomatis akan tersimpan dalam *database.*

# **4.2.3 Uji Coba** *(Test)*

# **4.2.3.1 Pengujian Fungsionalitas Sistem**

Pengujian sistem dilakukan sesuai dengan fungsionalitas *user*. Format dan hasil pengujian sistem pada aplikasi ini adalah sebagai berikut:

**Tabel 4.2** Pengujian Fungsionalitas Sistem

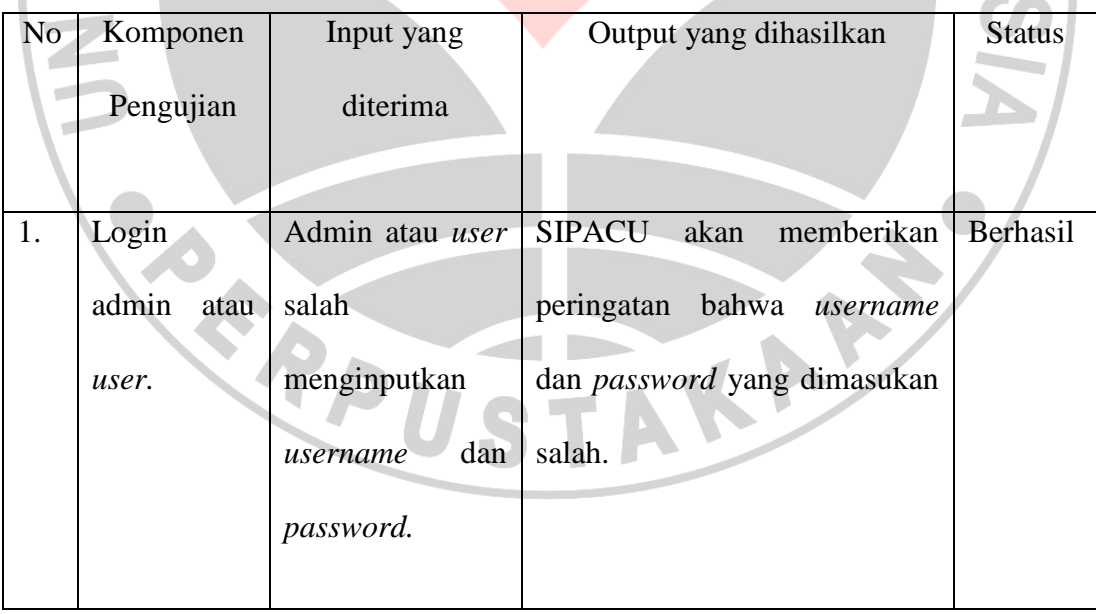

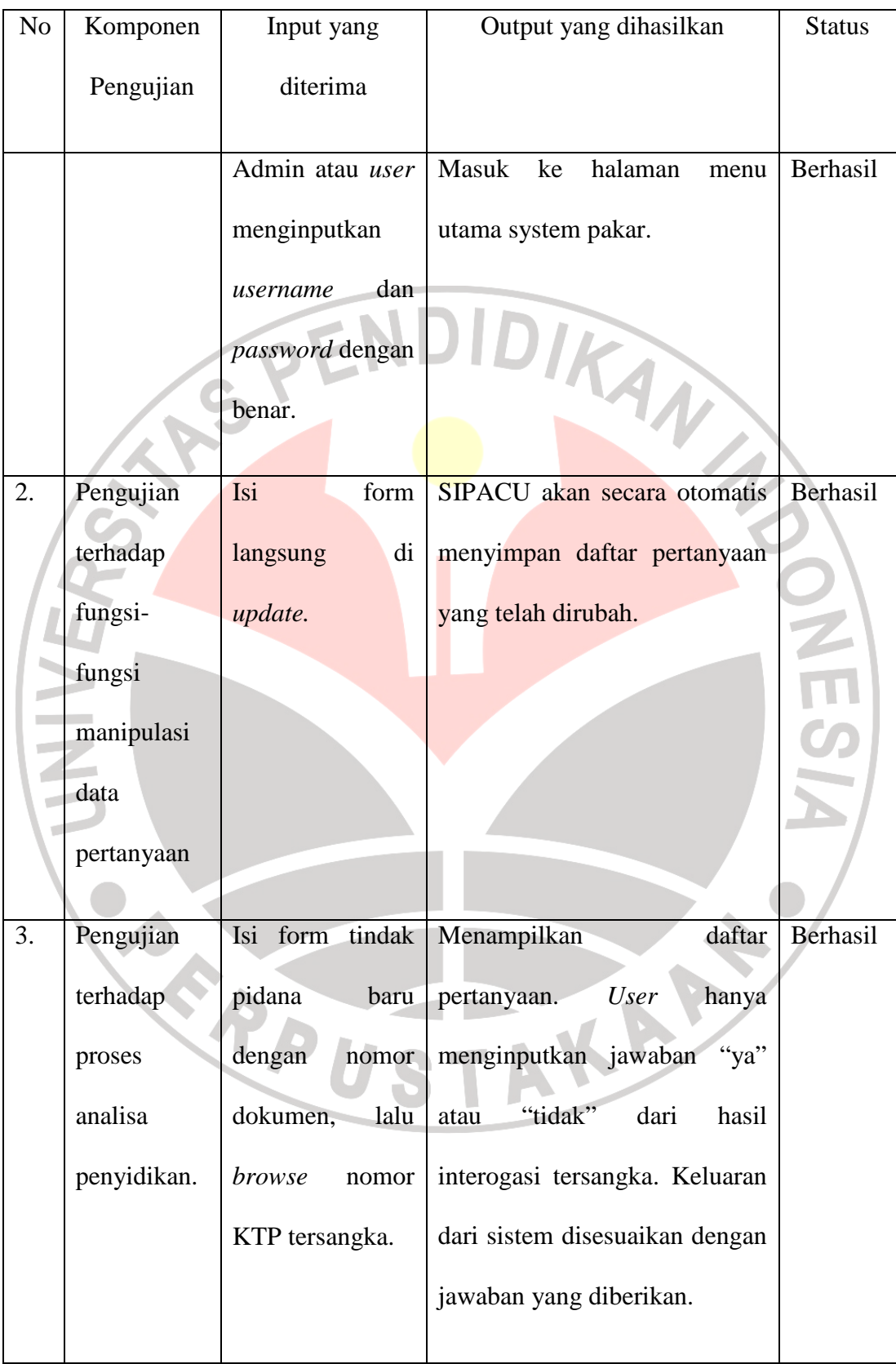

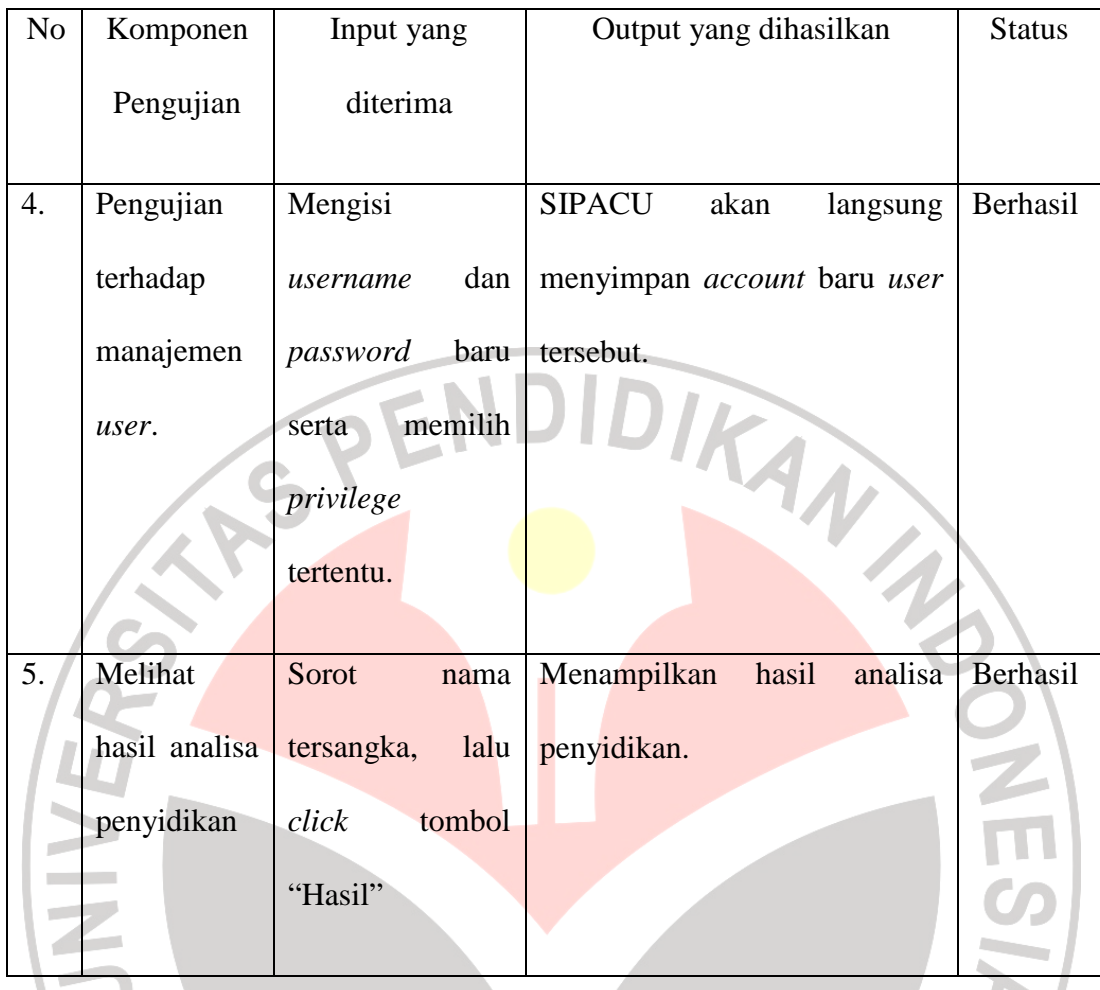

# **4.2.3.2 Pengujian Hasil Analisa Penyidikan**

Pengujian dilakukan dengan menguji metode yang diterapkan pada aplikasi ini. Metode analisa aplikasi ini secara teknis melakukan *searching* sampai ditemukan kondisi dan kesimpulan dari jawaban yang dimasukkan oleh *user*, dan jawaban-jawaban yang telah diinputkan di tumpuk untuk selanjutnya didapatkan hasil analisa. Agar pengujian sistem lebih optimal, maka pengujian langsung dilakukan kepada beberapa tersangka yang ada di tahanan Polsek Ciwaringin. Pengujian sistem dilakukan kepada dua orang tersangka yang ada di tahanan polsek dan delapan orang sebagai sampel. Jawaban yang diinputkan *user* dari hasil interogasi tersangka selanjutnya akan dicocokkan dengan hasil BAP (Berita Acara Pemeriksaan) dari pihak kepolisian. Pada tahap ini, penulis melakukan cek ulang hasil analisa system pakar kepada pihak kepolisian.

Dari hasil wawancara, diperoleh keterangan bahwa untuk tindak pidana pencurian baik ringan ataupun berat, hanya melibatkan pasal-pasal dalam Bab XXII KUHP saja. Ditambahkan pula, untuk melakukan interogasi penyidikan selalu berpatok pada prinsip pertanyaan "SIA DI DE MEN BA BI". Berikut adalah penjelasannya:

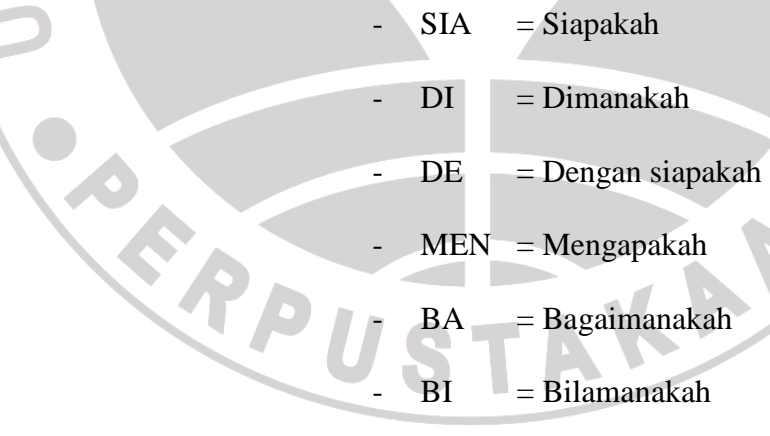

Berikut adalah table hasil pengujian system pakar

terhadap tersangka yang ada.

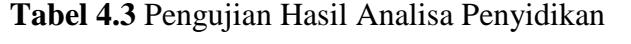

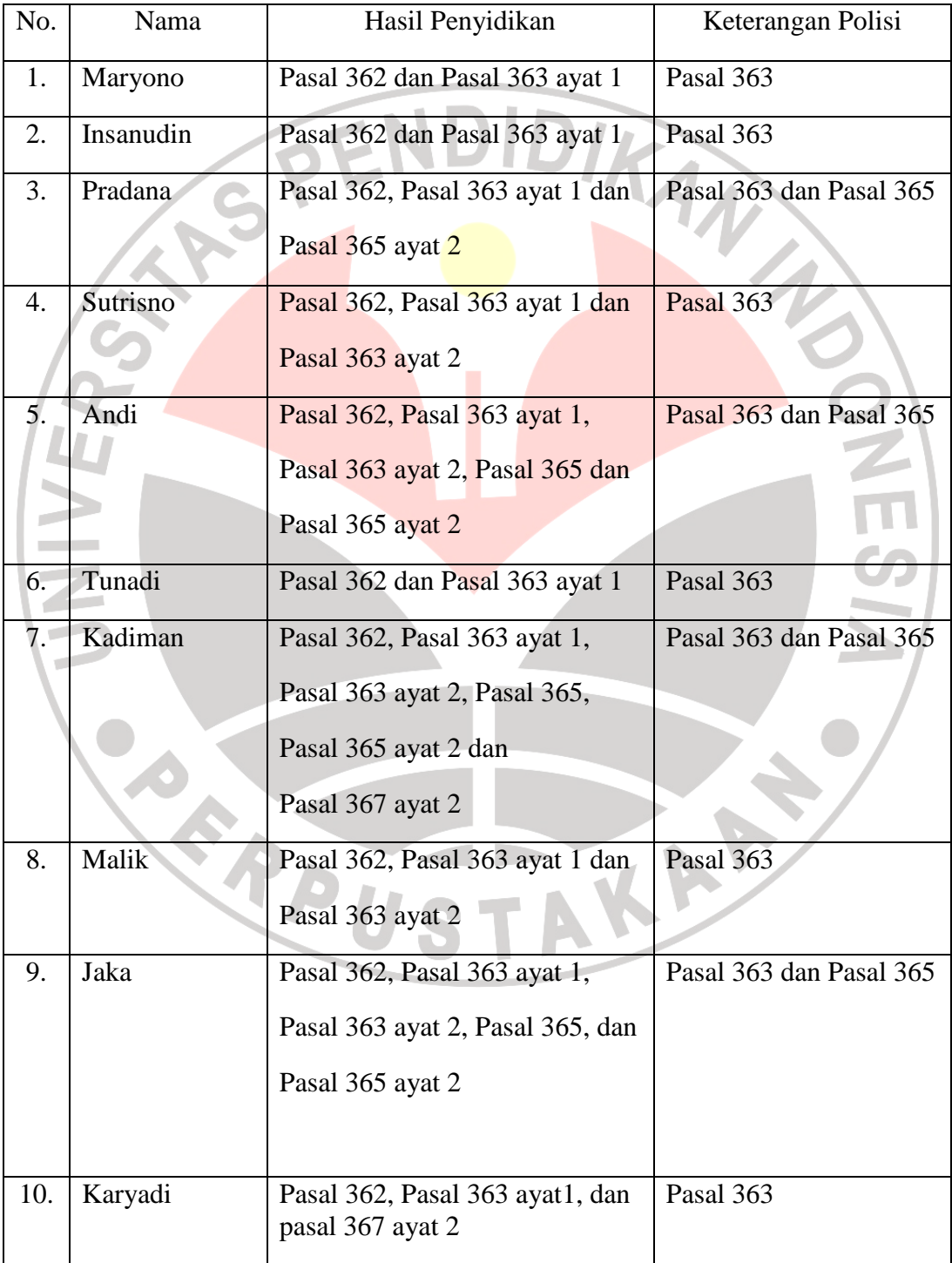

Dari tabel hasil pengujian diatas, diperoleh keterangan bahwa untuk hasil analisa penyidikan system pakar tindak pidana pencurian agak sedikit berbeda dengan hasil BAP (Berkas Acara Pemeriksaan). Hal ini dikarenakan dalam penyidikan system pakar, pertanyaan yang diajukan disesuaikan dengan pasal-pasal yang ada di Bab XXII KUHP, sedangkan dalam penyidikan pihak kepolisian, tindak pencurian hanya dibedakan menjadi tindak pencurian ringan dan pencurian berat. Dapat disimpulkan bahwa system pakar tindak pidana pencurian ini cukup baik untuk dipergunakan. Perhitungan persentase terhadap 10 orang sampel sebagai berikut:

Jumlah sampel  $= 10 \text{ orang}$ 

Jumlah sampel yang cocok dengan  $BAP = 8$  orang Jumlah sampel yang berbeda dengan BAP = 2 orang Jadi, persentase keberhasilan sistem:

Persentase keberhasilan  $= (8/10) \times 100 \%$ RPIISTAN =80%